## **ARGOSDATA**

## FIRMA ELECTRÓNICA DE DOCUMENTOS

MANUAL DE USUARIO

Febrero 2023

El presente documento contiene la información necesaria para poder utilizar su firma electrónica certificada Signare en la firma electrónica de documentos, muy fácilmente;

Una vez que tenemos creada la cuenta en la plataforma, ingresamos al sistema.

Para ingresar a la plataforma se digita la dirección de Argosdata: [www.argosdata.com.ec](http://www.argosdata.com.ec/)

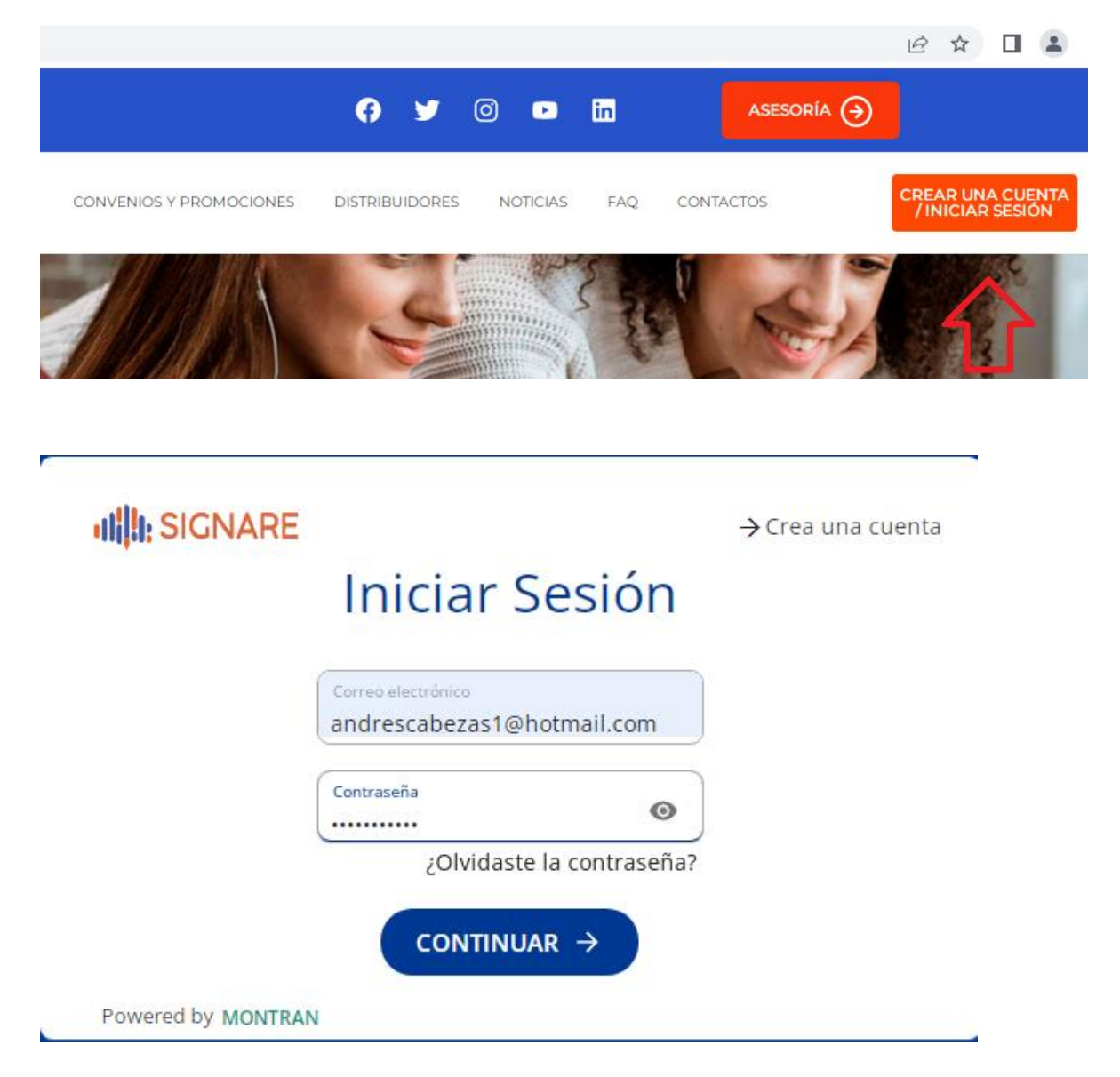

Para firmar un documento se debe considerar en primer lugar que éste debe estar en formato PDF; luego escogemos la opción Firmar Documento

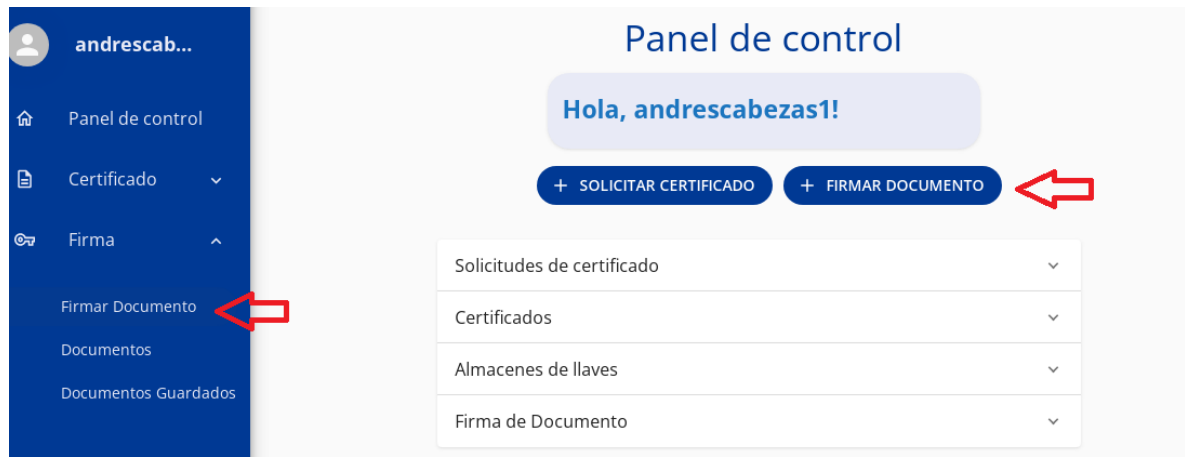

Una vez que escogemos firmar documento, tenemos que subir el archivo que deseamos firmar al sistema.

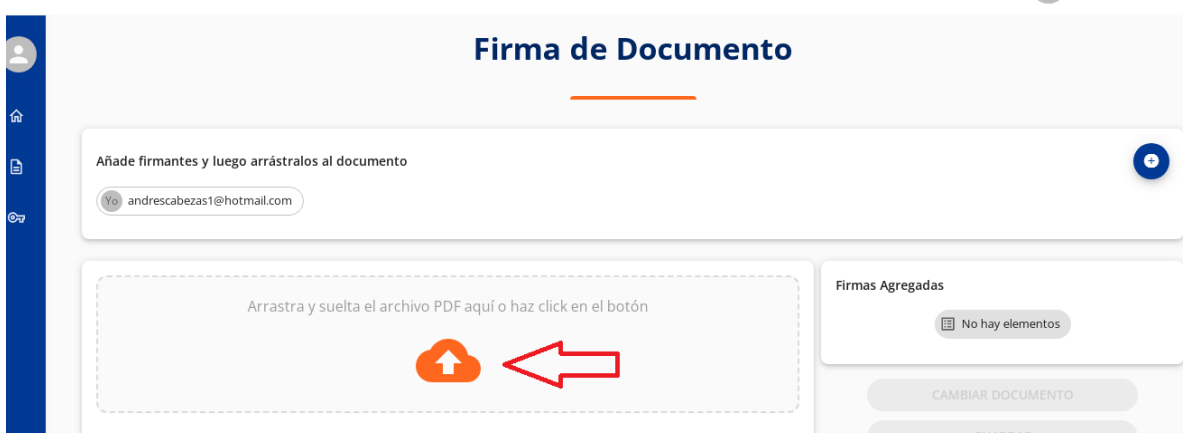

Luego de que el archivo fue subido, en la parte superior derecha existe una opción para añadir el mail de los usuarios que van a firmar el documento

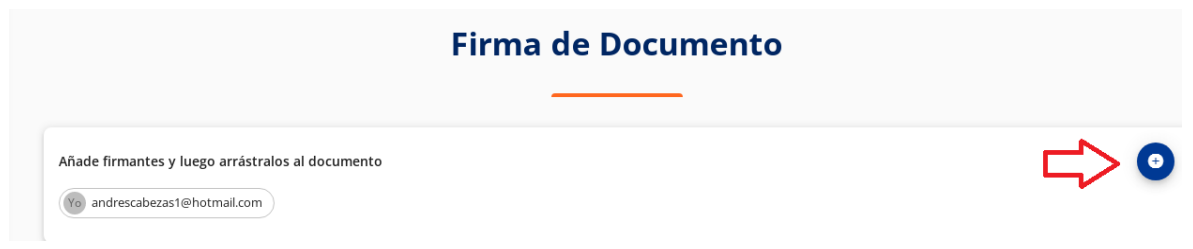

Una vez que ya tenemos los usuarios que van a firmar el documento, escogemos la página en la que deben ir la firmas.

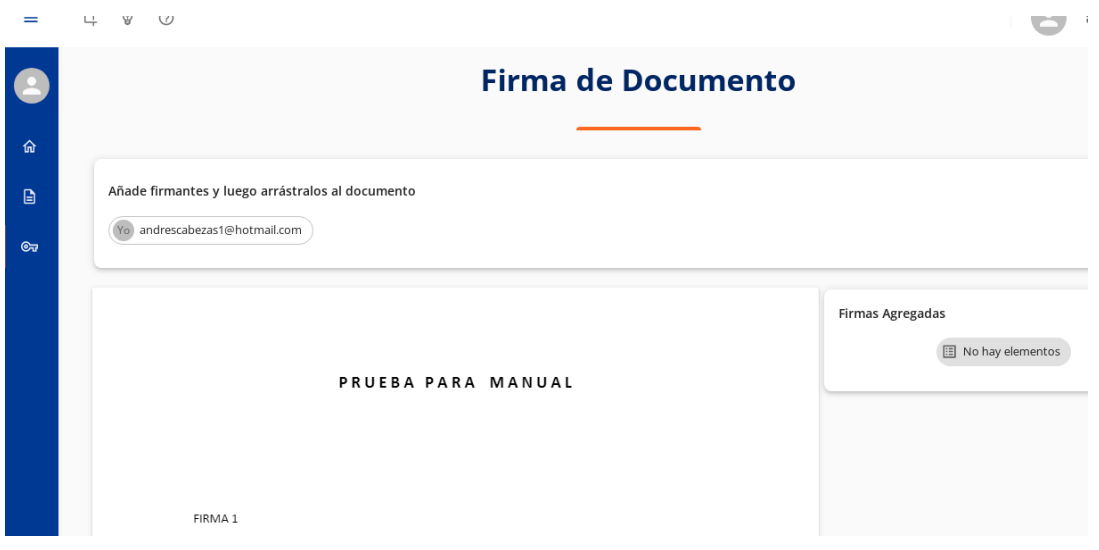

Procedemos a arrastrar el mail de la persona que firmará el documento al lugar en donde va a ir la firma, en caso de existir más personas que lo firmen se procede de la misma manera.

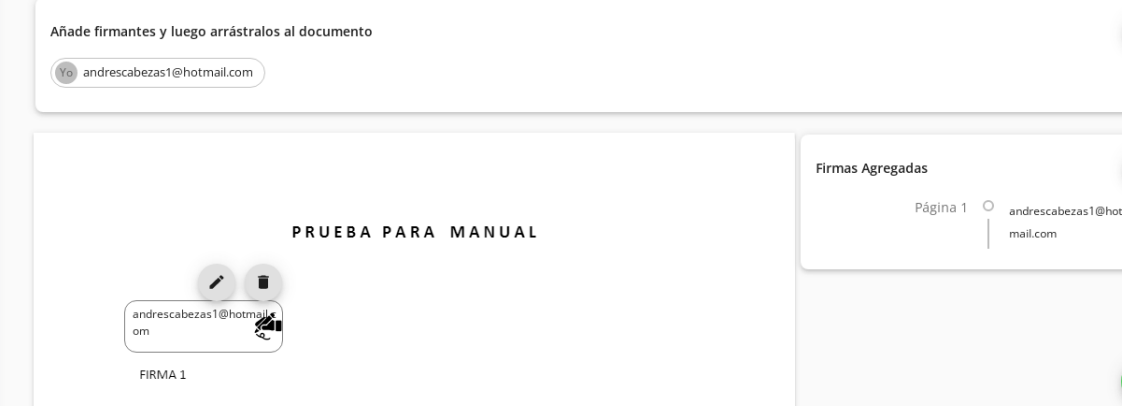

Luego escogemos la opción FIRMAR

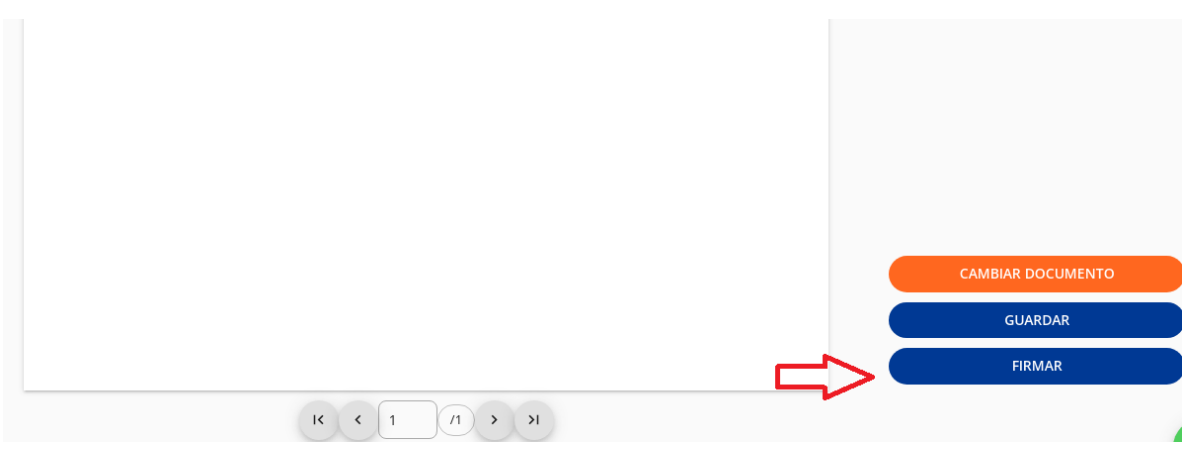

Elegimos el certificado que usaremos para firmar el documento y escogemos la opción de ACEPTAR Y FIRMAR

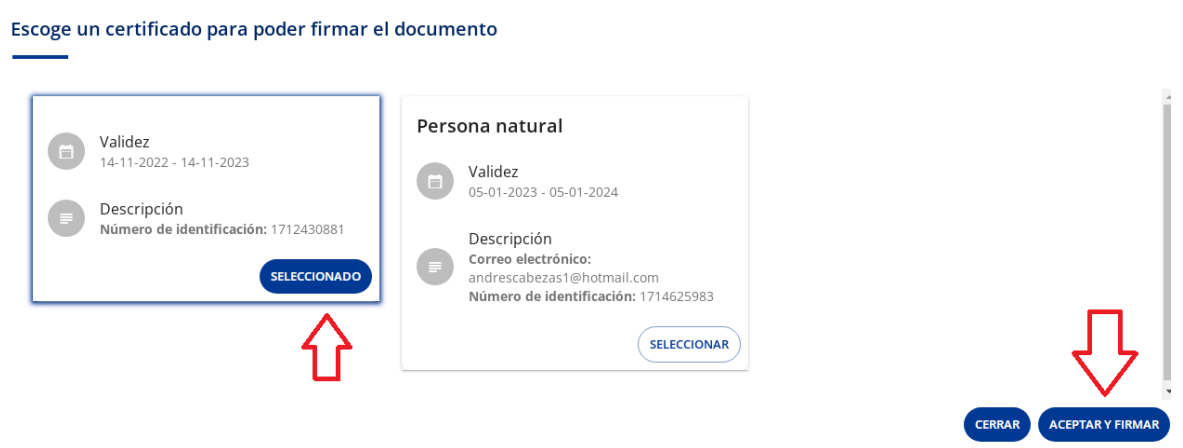

Luego se desplegará un cuadro donde ingresamos el código de seguridad que nos llegará al mail.

 $\sim$ 

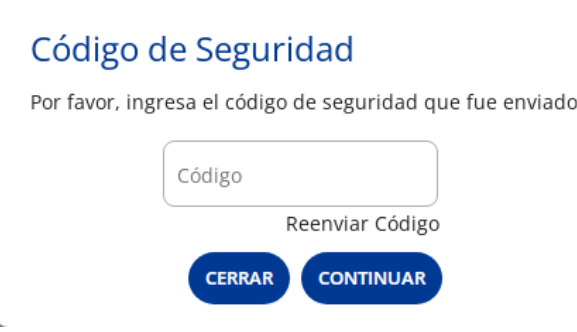

Copiamos el código de seguridad que nos llegó al mail.

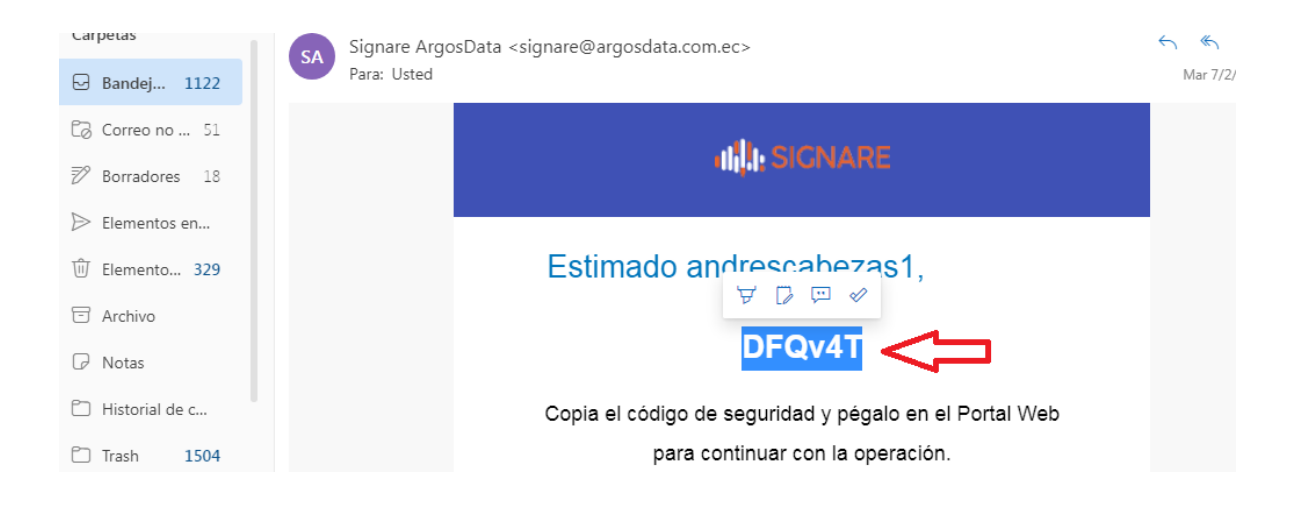

Pegamos el código de seguridad en el cuadro de diálogo y escogemos la opción CONTINUAR

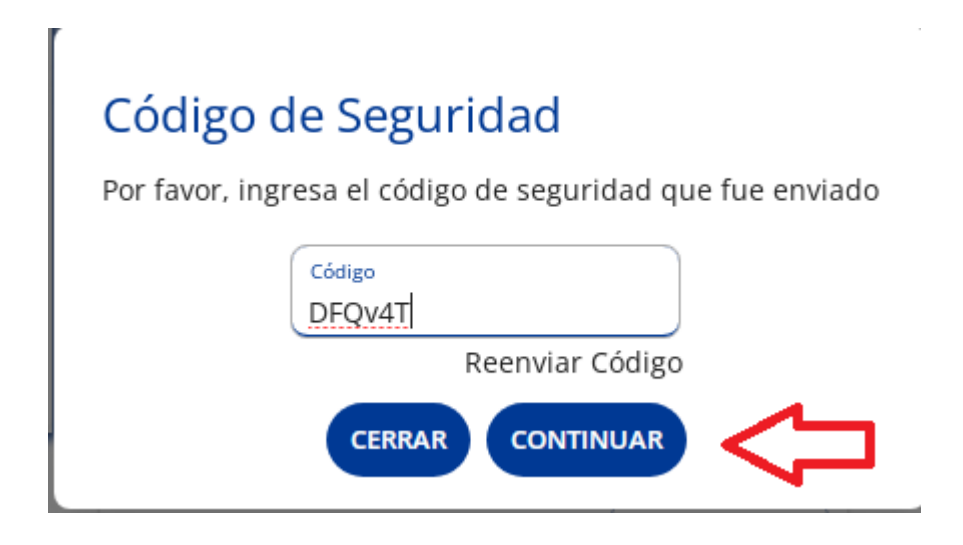

Posteriormente el sistema muestra un mensaje indicando que la solicitud fue exitosa

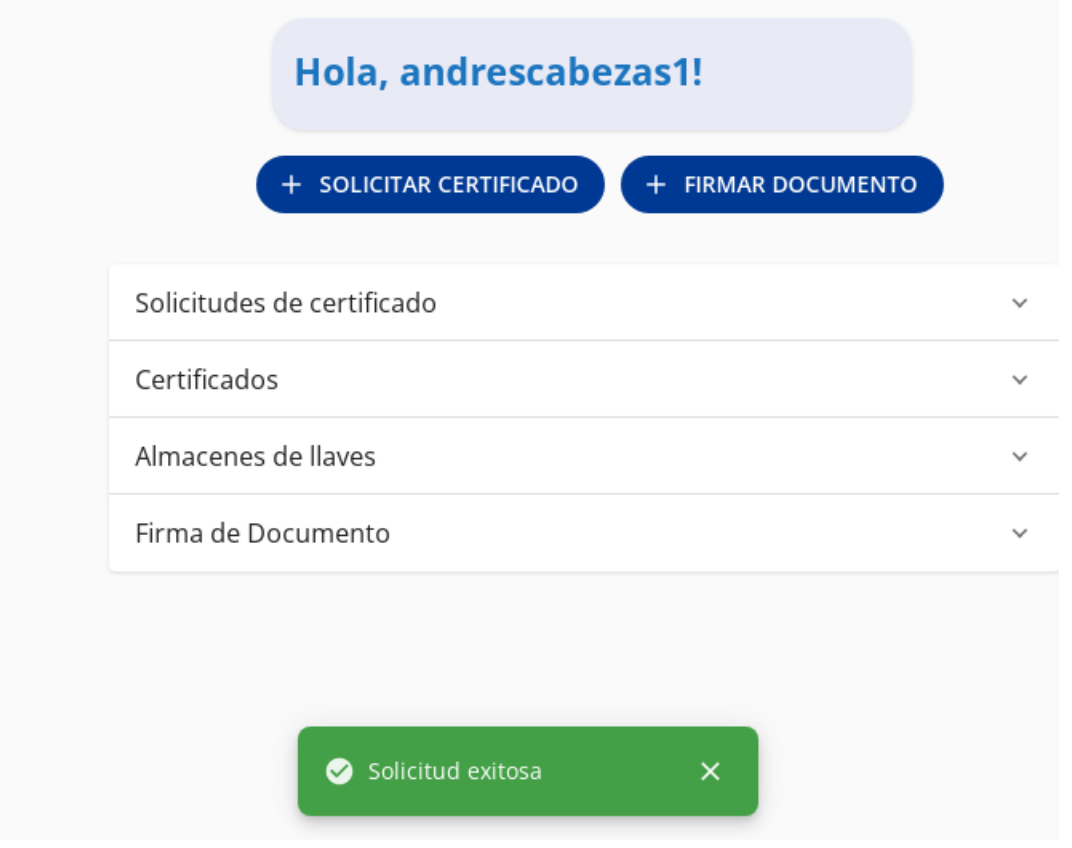

En caso de que exista más de 1 persona que firme el documento, el sistema enviará de forma secuencial los mensajes para la firma del documento a los mails registrados.

Posteriormente les llegará a los mails de los usuarios el documento PDF firmado digitalmente

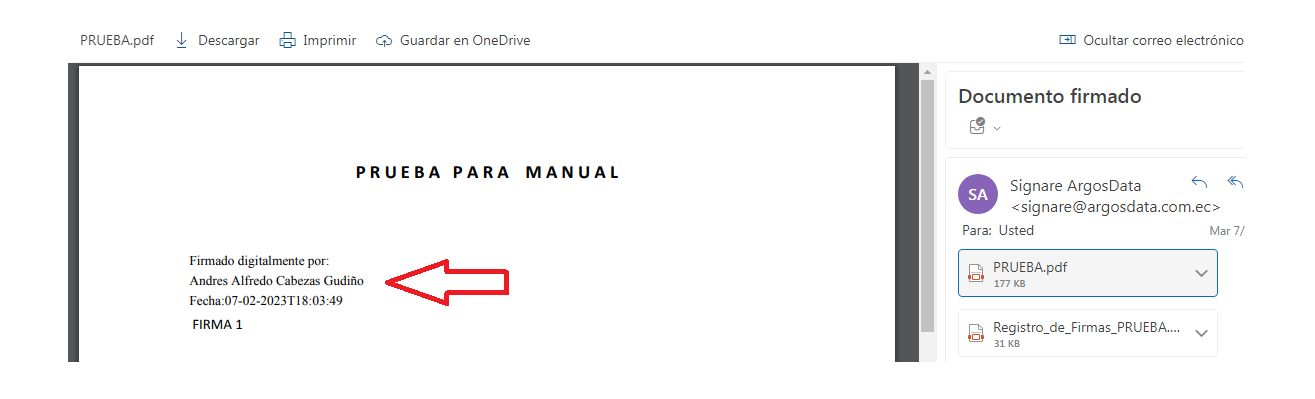

También le llegará un documento con el detalle del registro de las firmas con la información del documento firmado.

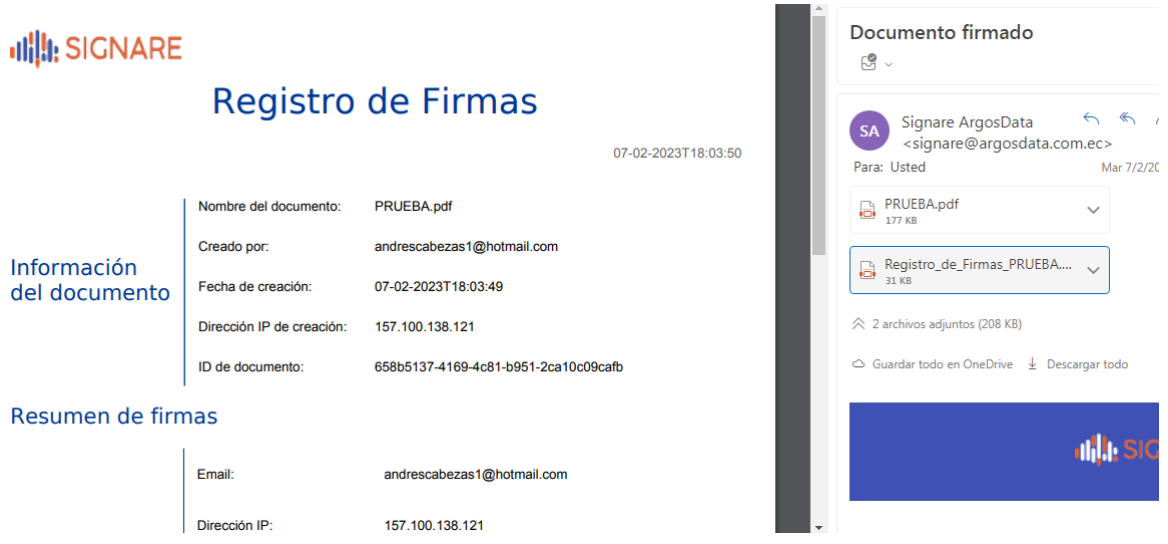

Nota: tomar en cuenta que los mails pueden llegar a las carpetas de Entrada, Promociones o Spam.